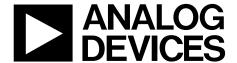

# Evaluation Board User Guide UG-155

One Technology Way • P.O. Box 9106 • Norwood, MA 02062-9106, U.S.A. • Tel: 781.329.4700 • Fax: 781.461.3113 • www.analog.com

### **Evaluation Board for the AD5668 Octal, 16-Bit, Serial Voltage Output DAC**

#### **FEATURES**

Full-featured evaluation board for the AD5668
On-board reference
Various link options
PC control in conjunction with Analog Devices, Inc.
System development platform (SDP)
PC software for control of DACs
On-board ADC for voltage readback

#### **EVALUATION KIT CONTENTS**

EVAL-AD5668SDCZ/EVAL-AD5668SDRZ evaluation board AD5668 device

**CD** including

Self-installing software that allows users to control the board and exercise all functions of the device Electronic version of the AD5668 data sheet Electronic version of the UG-155 user guide

#### **ADDITIONAL EQUIPMENT NEEDED**

USB cable available in the SDP-B kit or the SDP-S kit

#### **GENERAL DESCRIPTION**

The Analog Devices AD5668 evaluation boards, the EVAL-AD5668SDCZ and EVAL-AD5668SDRZ, are designed to help customers quickly prototype new AD5668 circuits and reduce design time. The AD5668 operates from a single 2.7 V to 5.5 V supply. The device incorporates an internal 1.25 V or 2.5 V onboard reference to give an output voltage span of 2.5 V or 5 V, respectively. The on-board reference is off at power-up allowing the use of an external reference; the REF195 is used on this evaluation board. The device must be written to after power-up to turn on the internal reference.

Consult the AD5668 data sheet, available from Analog Devices, in conjunction with this user guide when using the evaluation board.

The evaluation board interfaces to the USB port of a PC via the SDP. Software is available with the evaluation board, which allows the user to easily program the AD5668.

#### **FUNCTIONAL BLOCK DIAGRAM**

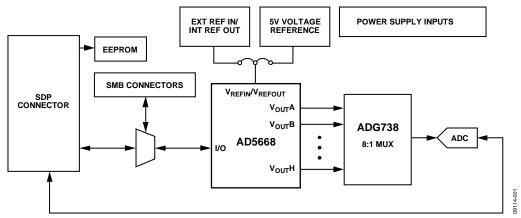

# UG-155

# **Evaluation Board User Guide**

### **TABLE OF CONTENTS**

| eatures                     | J |
|-----------------------------|---|
| Evaluation Kit Contents     | 1 |
| Additional Equipment Needed | 1 |
| General Description         |   |
| Revision History            |   |
| Evaluation Board Hardware   |   |
| Power Supplies              |   |
| Link Options                |   |
| Zilik © Priesie             |   |

| Evaluation board Software               | 4  |
|-----------------------------------------|----|
|                                         |    |
| Installing the Software                 |    |
| Running the Software                    | 4  |
| Software Operation                      |    |
| Evaluation Board Schematics and Artwork | 6  |
| Ordering Information                    | 10 |
| Rill of Materials                       | 10 |

#### **REVISION HISTORY**

#### 6/2016—Rev. 0 to Rev. A

| Changed EVAL-AD5668EBRZ to EVAL-AD5668SDCZ and             |      |
|------------------------------------------------------------|------|
| EVAL-AD5668EBCZ to EVAL-AD5668SDRZThrough                  | nout |
| Changes to Evaluation Kit Contents Section                 | 1    |
| Added Additional Equipment Needed Section                  | 1    |
| Changes to Table 3                                         | 3    |
| Changes to Installing the Software Section and Running the |      |
| Software Section                                           | 4    |
| Changes to Figure 4 and Software Operation Section         | 5    |
| Changes to Figure 5                                        | 6    |
| Changes to Figure 6                                        | 7    |
| Changes to Figure 7 and Figure 8                           | 8    |
| Changes to Figure 9                                        | 9    |
| Changes to Table 4                                         | 10   |

6/2010—Revision 0: Initial Version

### **EVALUATION BOARD HARDWARE**

#### **POWER SUPPLIES**

To power the AD5668 evaluation board, supply 5.5 V between the AVDD and AGND inputs for the analog supply, and supply 5 V between DVDD and DGND inputs for the digital supply. Refer to Table 1 for information on the power supply connectors.

Both AGND and DGND inputs are provided on the evaluation board. The AGND and DGND planes are connected at one location close to the AD5668. It is recommended not to connect AGND and DGND elsewhere in the system to avoid ground loop problems.

All supplies are decoupled to ground with 10  $\mu F$  tantalum and 0.1  $\mu F$  ceramic capacitors.

**Table 1. Power Supply Connectors** 

| Connector No. | Voltage                                                                          |
|---------------|----------------------------------------------------------------------------------|
| J1            | Analog positive supply and ground, AVDD and AGND.                                |
|               | For single-supply operation, supply 5.5 V.                                       |
| J2            | Digital positive power supply, DVDD.<br>For single-supply operation, supply 5 V. |

#### **LINK OPTIONS**

A number of link and switch options are incorporated in the evaluation board and must be set for the required operating setup before using the evaluation board. Table 2 describes the positions of the different links to control the evaluation board by the PC, via the USB port, using the AD5668 in single-supply mode. The functions of these link options are described in detail in Table 3.

**Table 2. Link Options Setup for SDP Control (Default)** 

| Link No.    | Option   |
|-------------|----------|
| LK1         | A        |
| LK2 to LK3  | Inserted |
| LK4         | Inserted |
| LK5         | В        |
| LK6         | A        |
| LK7         | Α        |
| LK8         | A        |
| LK9 to LK14 | Inserted |
|             | _        |

**Table 3. Link Functions** 

| Link No.    | Option                                                                                                    |  |  |  |
|-------------|----------------------------------------------------------------------------------------------------|--|--|--|
| LK1         | This link selects the AVDD power supply source for the analog circuitry:                                                                                                    |  |  |  |
|             | Position A selects the J1 terminal block as the AVDD analog circuitry power supply source.                                                                                                    |  |  |  |
|             | Position B selects the DVDD source as the AVDD analog circuitry power supply source (see LK6).                                                                                                    |  |  |  |
| LK2         | This link connects the V <sub>OUT</sub> G pin of the AD5668 to the input pin of the ADG738 demultiplexer, so the DAC output value can be monitored using the on-board AD7476 ADC.                     |  |  |  |
| LK3         | This link connects the V <sub>OUT</sub> H pin of the AD5668 to the input pin of the ADG738 demultiplexer, so the DAC output value can be monitored using the on-board AD7476 ADC.                     |  |  |  |
| LK4         | This link connects a 0.1 $\mu$ F capacitor to AGND on the $V_{REFIN}/V_{REFOUT}$ pin. It is recommended to connect this when using the internal reference.                                            |  |  |  |
| LK5         | This link selects the reference source:                                                                                                    |  |  |  |
|             | Position A selects the internal reference as the reference source. The device must be written to via software to turn on the internal reference.                                                      |  |  |  |
|             | Position B selects the on-board 5 V reference as the reference source.                                                                                                    |  |  |  |
| LK6         | This link selects the 5 V power supply source for the digital circuitry:                                                                                                    |  |  |  |
|             | Position A selects V_IO on the evaluation board as the 5 V digital circuitry power supply source.                                                                                                    |  |  |  |
|             | Position B selects the J2 terminal block as the 5 V digital circuitry power supply source.                                                                                                    |  |  |  |
| LK7         | This link selects the DAC voltage source:                                                                                                    |  |  |  |
|             | Position A selects the AVDD analog circuitry power supply source.                                                                                                    |  |  |  |
|             | Position B selects the on-board 5 V reference as the power supply source.                                                                                                    |  |  |  |
| LK8         | This link sets the RESET pin on the ADG738:                                                                                                    |  |  |  |
|             | Position A allows normal operation of the switch.                                                                                                    |  |  |  |
|             | Position B resets the switch.                                                                                                    |  |  |  |
| LK9 to LK14 | This link connects the V <sub>OUT</sub> A to V <sub>OUT</sub> F pins of the AD5668 to the input pins of ADG738 demultiplexer, so the DAC output value can be monitored using the on-board AD7476 ADC. |  |  |  |

### **EVALUATION BOARD SOFTWARE**

#### INSTALLING THE SOFTWARE

The AD5668 evaluation kit includes self-installing software on the provided CD. The software is compatible with Windows\* XP, Windows Vista (32 bits), and Windows 7 (32 bits).

To obtain drivers for 64-bit operating systems, download them from the AD5668 product page.

Install the software before connecting the SDP to the USB port of the PC. This ensures that the SDP is recognized when it connects to the PC. Follow these steps:

- Start the Windows operating system and insert the provided CD. The installation software opens automatically. If it does not, run the setup.exe file from the CD.
- 2. After installation is completed, power-up the evaluation board as described in the Power Supplies section.
- Plug the AD5668 evaluation board into the SDP, and plug the SDP into the PC using the USB cable available in the SDP-B kit or the SDP-S kit.
- 4. When the software detects the evaluation board, proceed through any dialog boxes that appear to finalize the installation.

#### **RUNNING THE SOFTWARE**

To run the program, do the following:

- Click Start > All Programs > Analog Devices > AD5668 >
   AD5668 Evaluation Software. To uninstall the program,
   click Start > Control Panel > Add or Remove Programs >
   AD5668 Evaluation Software.
- 2. Determine if the SDP is connected to the USB port. If the SDP is not connected to the USB port when the software is launched, a connectivity error dialog box displays (see Figure 2). Connect the evaluation board to the USB port of the PC, wait a few seconds, click **Rescan**, and follow the instructions shown in the **Hardware Select** dialog box.

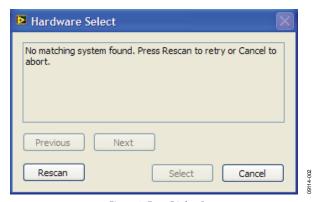

Figure 2. Error Dialog Box

 Determine if the SDP is connected to the evaluation board in use. If the SDP is not connected to the evaluation board, a dialog box appears, shown in Figure 3. Check the connection between the SDP and AD5668 evaluation boards and run the program again.

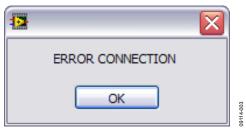

Figure 3. Error Message

4. The main window of the AD5668 evaluation software then displays, as shown in Figure 4.

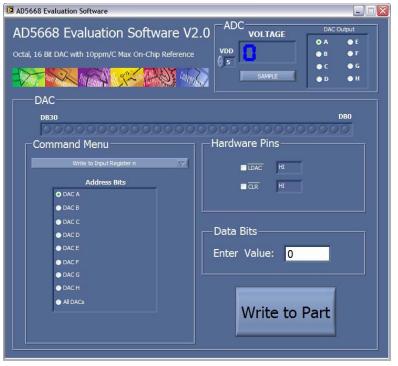

Figure 4. AD5668 Evaluation Board Main Window

#### **SOFTWARE OPERATION**

Take the following steps to operate the software:

- 1. Click Start > All Programs > Analog Devices > AD5668 > AD5668 SDP Evaluation Software.
  - For PC operating systems running Windows XP or older, click **Start > Programs > Analog Devices > AD5668 > AD5668 SDP Evaluation Software**.
  - The AD5668 main window opens, as shown in Figure 4. The data programmed into the 32-bit input shift register is displayed. The user can select the command bits, the address bits, and the data bits by clicking the appropriate button under each area.
- To select a command to program the device, select the appropriate option from the drop-down menu under Command Menu. For example, to program all DAC outputs with full scale, select Write to and Update DAC channel n and then click All DACs under Address Bits.

- 3. Under **Data Bits**, enter the data in decimal format in the **Enter Value** field. To execute, click **Write to Part**. Note that the user must click **Write to Part** to execute all writes to the device.
- 4. The voltage output on each DAC channel is monitored using the on-board ADC. To read the output voltage, click **SAMPLE**, under **ADC**.
- 5. To set up the power-down DAC bits, the clear code register bits, and the LDAC register bits, select the appropriate option from the drop-down menu under Command Menu and click Write to Part. The user can also set the register bits for the required mode of operation. Consult the AD5668 data sheet for details.
- 6. To set LDAC and CLR pins to high or low, click the corresponding check box under **Hardware Pins**. Because this command is executed immediately, there is no need to click **Write to Part**.

### **EVALUATION BOARD SCHEMATICS AND ARTWORK**

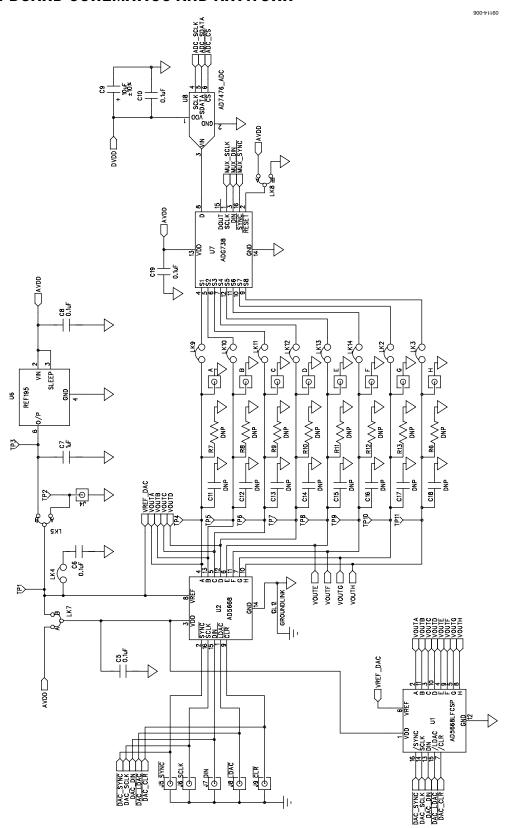

Figure 5. Schematic of AD5668 Evaluation Circuitry

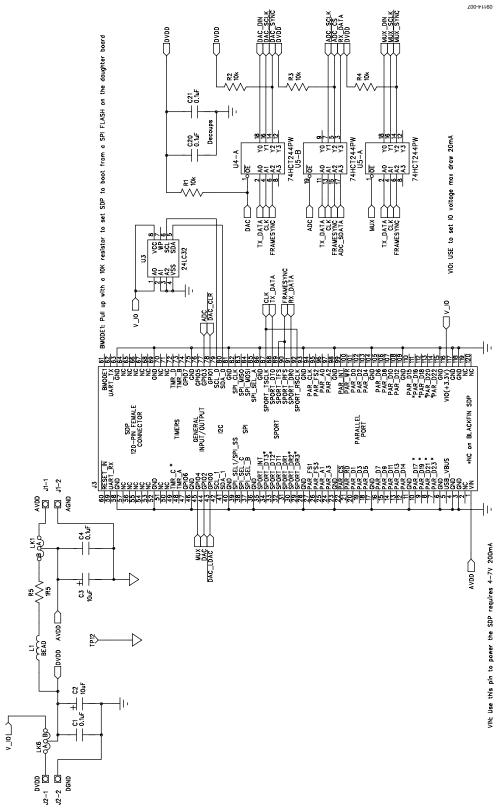

Figure 6. Schematic of SDP Connector

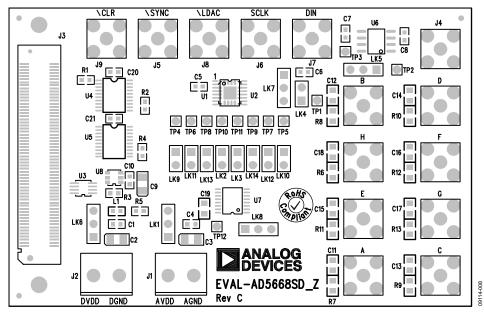

Figure 7. Component Placement Drawing

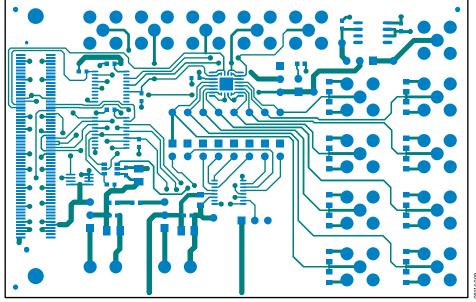

Figure 8. Component Side PCB Drawing

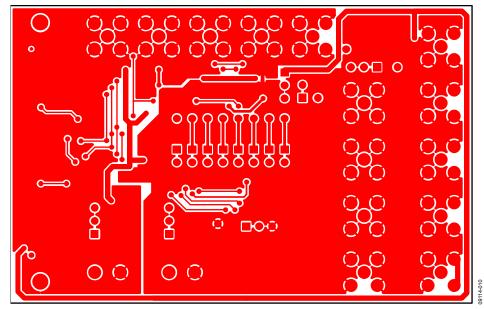

Figure 9. Solder Side PCB Drawing

# UG-155

# **ORDERING INFORMATION**

### **BILL OF MATERIALS**

Table 4.

|      | Reference                               |                                                                                                    |                            |                             |                            |
|------|-----------------------------------------|----------------------------------------------------------------------------------------------------|----------------------------|-----------------------------|----------------------------|
| Qty. | Designator                              | Description                                                                                                    | Manufacturer               | Part Number                 | Stock Code                 |
| 1    | U8                                      | AD7476, 1 MSPS, 12-bit ADC in 6-lead SOT-23                                                                        | Analog Devices, Inc.       | AD7476BRTZ                  | AD7476BRTZ                 |
| 1    | U7                                      | ADG738, CMOS, low voltage, 3-wire, serially-controlled, matrix switch                                              | Analog Devices, Inc.       | ADG738BRUZ                  | ADG738BRUZ                 |
| 1    | L1                                      | Ferrite bead, $600 \Omega$ at $100 \text{ MHz}$ , $0603$                                                           | Murata Electronics         | BLM18BD102SN1D              | 490-1024-1-ND              |
| 9    | LK2 to LK4,<br>LK9 to LK14              | Jumper blocks, 2-way, 2.54 mm pitch spacing,<br>Shoring Block IN                                                   | Harwin                     | M20-9990246                 | FEC 1022247<br>and 150-411 |
| 2    | LK7, LK8                                | Jumper blocks, 3-way, 2.54 mm pitch spacing,<br>Shoring Block Position A                                           | Harwin                     | M20-9990345 and<br>M7567-05 | FEC 1022248                |
| 1    | LK5                                     | Jumper blocks, 3-way, 2.54 mm pitch spacing,<br>Shoring Block Position B                                           | Harwin                     | M20-9990345 and<br>M7567-05 | FEC 1022248<br>and 150410  |
| 6    | J4 to J9                                | SMB jacks, $50 \Omega$                                                                                             | TYCO                       | 1-1337482-0                 | FEC1206013                 |
| 1    | J3                                      | 120-way female connector                                                                                           | Hirose                     | FX8-120S-SV(21)             | FEC 1324660                |
| 1    | U3                                      | 32 kB I <sup>2</sup> C serial EEPROM                                                                               | Microchip                  | 24LC32A-I/MS                | FEC 1331330                |
| 2    | J1, J2                                  | Terminal blocks, 2-way, 5 mm pitch                                                                                 | Camden                     | CTB5000/2                   | FEC 151789                 |
| 3    | C2, C3, C9                              | Capacitors, Case A ,10 μF, 10 V, ±10%                                                                              | AVX                        | TAJA106K010R                | FEC 197-130                |
| 1    | C7                                      | Capacitor, 0603, 1 μF, 10 V, +80%/–20%                                                                             | Phycomp                    | 2238 246 19863              | FEC 318-8840               |
| 2    | LK1, LK6                                | SIL headers, 3-way, Shoring Block Position A                                                                       | Harwin                     | M20-9990345 and<br>M7567-05 | FEC 512-047<br>and 150-411 |
| 13   | TP1 to TP12                             | Red test points                                                                                                    | Vero                       | 20-313137                   | FEC 8731144<br>(pack)      |
| 9    | C1, C4 to C6,<br>C8, C10,<br>C19 to C21 | Capacitors, 0603, 100 nF, 0.1 $\mu$ F, $\pm 10\%$                                                                  | Murata                     | GRM188R71H104KA93D          | FEC 8820023                |
| 4    | R1 to R4                                | SMD resistors, 10 kΩ, 1%, 0603                                                                                     | Multicomp                  | MC 0.063W 0603 10K          | FEC 933-0399               |
| 1    | R5                                      | Resistor, 0603, 1.5 Ω, 5%                                                                                          | Multicomp                  | MC 0.063W 0603 5% 1R5       | FEC 9331832                |
|      | R6 to R13                               | Resistor, do not populate, 0805                                                                                    | Not applicable             | Not applicable              | Do not insert              |
| 2    | U4, U5                                  | Octal buffer/line drivers                                                                                          | Texas Instruments,<br>Inc. | SN74HCT244PW                | FEC 9591915                |
| 1    | U1                                      | AD5668, octal 16-bit SPI voltage output <i>dense</i> DAC with 5 ppm/°C on-chip reference in LFCSP                  | Analog Devices, Inc.       | AD5668BCPZ-1                | AD5668BCPZ-1               |
| 1    | U2                                      | AD5668, octal 16-bit SPI voltage output <i>dense</i> DAC with 5 ppm/°C on-chip reference in TSSOP, do not populate | Analog Devices, Inc.       | AD5668BRUZ-2                | Do not insert              |
| 1    | U6                                      | REF195, precision micropower, low dropout voltage reference                                                        | Analog Devices, Inc.       | REF195ESZ                   | REF195ESZ                  |
| 3    | A to H                                  | SMB connector, do not populate                                                                                     | Not applicable             | Not applicable              | Do not insert              |
|      | C11 to C18                              | Capacitors, do not populate, 0805                                                                                  | Not applicable             | Not applicable              | Do not insert              |
|      | SCREW1,<br>SCREW2                       | Screw, cheese, nylon, M3X10, PK100                                                                                 | ALLTHREAD                  | 119030010                   | FEC 7070597                |
|      | NUT1, NUT2                              | Nut/wascher, nylon, M3, PK100                                                                                      | Duratool                   | 1140030                     | FEC 7061857                |

UG-155

# NOTES

### **NOTES**

I<sup>2</sup>C refers to a communications protocol originally developed by Philips Semiconductors (now NXP Semiconductors).

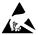

#### ESD Caution

**ESD (electrostatic discharge) sensitive device.** Charged devices and circuit boards can discharge without detection. Although this product features patented or proprietary protection circuitry, damage may occur on devices subjected to high energy ESD. Therefore, proper ESD precautions should be taken to avoid performance degradation or loss of functionality.

#### **Legal Terms and Conditions**

By using the evaluation board discussed herein (together with any tools, components documentation or support materials, the "Evaluation Board"), you are agreeing to be bound by the terms and conditions set forth below ("Agreement") unless you have purchased the Evaluation Board, in which case the Analog Devices Standard Terms and Conditions of Sale shall govern. Do not use the Evaluation Board until you have read and agreed to the Agreement. Your use of the Evaluation Board shall signify your acceptance of the Agreement. This Agreement is made by and between you ("Customer") and Analog Devices, Inc. ("ADI"), with its principal place of business at One Technology Way, Norwood, MA 02062, USA. Subject to the terms and conditions of the Agreement, ADI hereby grants to Customer a free, limited, personal, temporary, non-exclusive, non-sublicensable, non-transferable license to use the Evaluation Board FOR EVALUATION PURPOSES ONLY. Customer understands and agrees that the Evaluation Board is provided for the sole and exclusive purpose referenced above, and agrees not to use the Evaluation Board for any other purpose. Furthermore, the license granted is expressly made subject to the following additional limitations: Customer shall not (i) rent, lease, display, sell, transfer, assign, sublicense, or distribute the Evaluation Board; and (ii) permit any Third Party to access the Évaluation Board. As used herein, the term "Third Party" includes any entity other than ADI, Customer, their employees, affiliates and in-house consultants. The Evaluation Board is NOT sold to Customer; all rights not expressly granted herein, including ownership of the Evaluation Board, are reserved by ADI. CONFIDENTIALITY. This Agreement and the Evaluation Board shall all be considered the confidential and proprietary information of ADI. Customer may not disclose or transfer any portion of the Evaluation Board to any other party for any reason. Upon discontinuation of use of the Evaluation Board or termination of this Agreement, Customer agrees to promptly return the Evaluation Board to ADI. ADDITIONAL RESTRICTIONS. Customer may not disassemble, decompile or reverse engineer chips on the Evaluation Board. Customer shall inform ADI of any occurred damages or any modifications or alterations it makes to the Evaluation Board, including but not limited to soldering or any other activity that affects the material content of the Evaluation Board. Modifications to the Evaluation Board must comply with applicable law, including but not limited to the RoHS Directive. TERMINATION. ADI may terminate this Agreement at any time upon giving written notice to Customer. Customer agrees to return to ADI the Evaluation Board at that time. LIMITATION OF LIABILITY. THE EVALUATION BOARD PROVIDED HEREUNDER IS PROVIDED 'AS IS" AND ADI MAKES NO WARRANTIES OR REPRESENTATIONS OF ANY KIND WITH RESPECT TO IT. ADI SPECIFICALLY DISCLAIMS ANY REPRESENTATIONS, ENDORSEMENTS, GUARANTEES, OR WARRANTIES, EXPRESS OR IMPLIED, RELATED TO THE EVALUATION BOARD INCLUDING, BUT NOT LIMITED TO, THE IMPLIED WARRANTY OF MERCHANTABILITY, TITLE, FITNESS FOR A PARTICULAR PURPOSE OR NONINFRINGEMENT OF INTELLECTUAL PROPERTY RIGHTS. IN NO EVENT WILL ADI AND ITS LICENSORS BE LIABLE FOR ANY INCIDENTAL, SPECIAL, INDIRECT, OR CONSEQUENTIAL DAMAGES RESULTING FROM CUSTOMER'S POSSESSION OR USE OF THE EVALUATION BOARD, INCLUDING BUT NOT LIMITED TO LOST PROFITS, DELAY COSTS, LABOR COSTS OR LOSS OF GOODWILL ADI'S TOTAL LIABILITY FROM ANY AND ALL CAUSES SHALL BE LIMITED TO THE AMOUNT OF ONE HUNDRED US DOLLARS (\$100.00). EXPORT. Customer agrees that it will not directly or indirectly export the Evaluation Board to another country, and that it will comply with all applicable United States federal laws and regulations relating to exports. GOVERNING LAW. This Agreement shall be governed by and construed in accordance with the substantive laws of the Commonwealth of Massachusetts (excluding conflict of law rules). Any legal action regarding this Agreement will be heard in the state or federal courts having jurisdiction in Suffolk County, Massachusetts, and Customer hereby submits to the personal jurisdiction and venue of such courts. The United Nations Convention on Contracts for the International Sale of Goods shall not apply to this Agreement and is expressly disclaimed.

©2010–2016 Analog Devices, Inc. All rights reserved. Trademarks and registered trademarks are the property of their respective owners. UG09114-0-6/16(A)

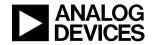

www.analog.com